### **iPhone & iPad**

### **Basics**

## **October 13, 2016**

**2016**

**Abilene Public Library**

## **Contact Info.**

#### **eMail is the best way to reach me!**

Call me anytime as long as you do not begin with, "I know this is a dumb question…"

**6** Mac Help Tom Miller tdmill@mc.com 325-518-6662

**There are no stupid [or dumb] questions! We learn by "asking!"**

**Serious problems with passwords and accts. Or how to use your device…**

## **Great Learning Experience: Using IOS 10!**

Learning how many things it can and will do for you!

This is the "only" place where you can learn the iPhone & iPad for free.

What we do here is offered by volunteers.

**Meet the challenge head on! I can learn this! The iPhone & iPad will benefit me greatly!**

### **Don't Forget David A Cox and YouTube.** You Tube

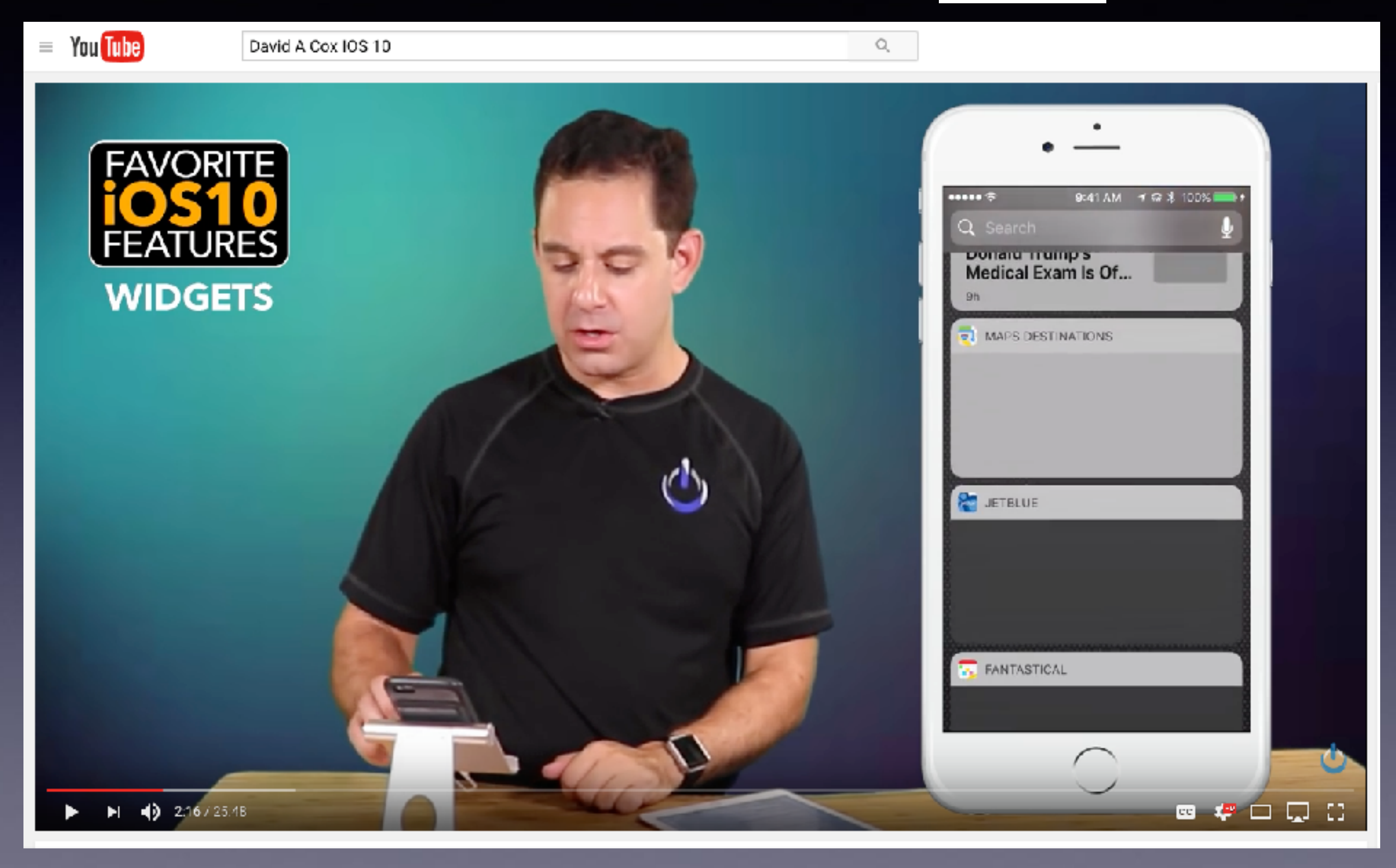

## **Is Your iPad and iPhone Up To Date?**

You may have difficulty keeping up if you are not up to date. IOS 10.0.2

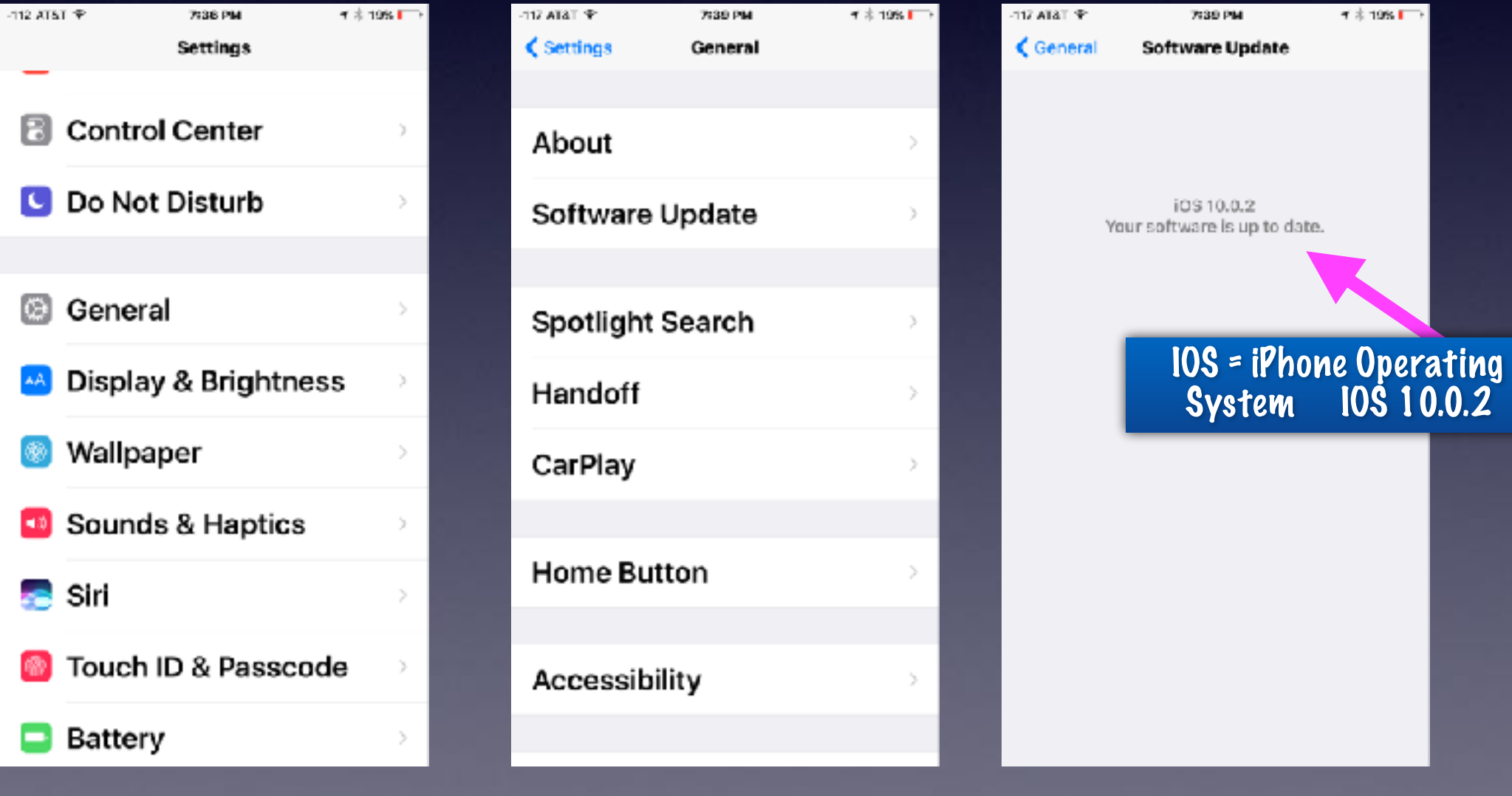

## **Please Be Careful!**

**Received in my email Inbox on 10/3/16.**

Do not! Do not! Do not! Do not! Do not! Do not! Do not! Do not! Do not! Click on Links! **iTunes** 

iTunes Service To: undisclosed-recipients: ; ~

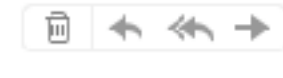

#### Thank you for using Apple.

We notice that you didn't use your iTunes account for along time, therefore we are obligate to close your account according to our policy including your i-cloud email also.

but it is not too late, you can save your account I get the access back to our features and services just click On " Reset now " and follow the instruction, we may ask you an extra information as security procedure to insure that are the account holder.

if you don't need this account, just ignore this message and the account will be terminated in just few days, and we thank again for using our service.

Regards.

**Reset now >** 

### **Scamming Using "Apple" As the Sender**

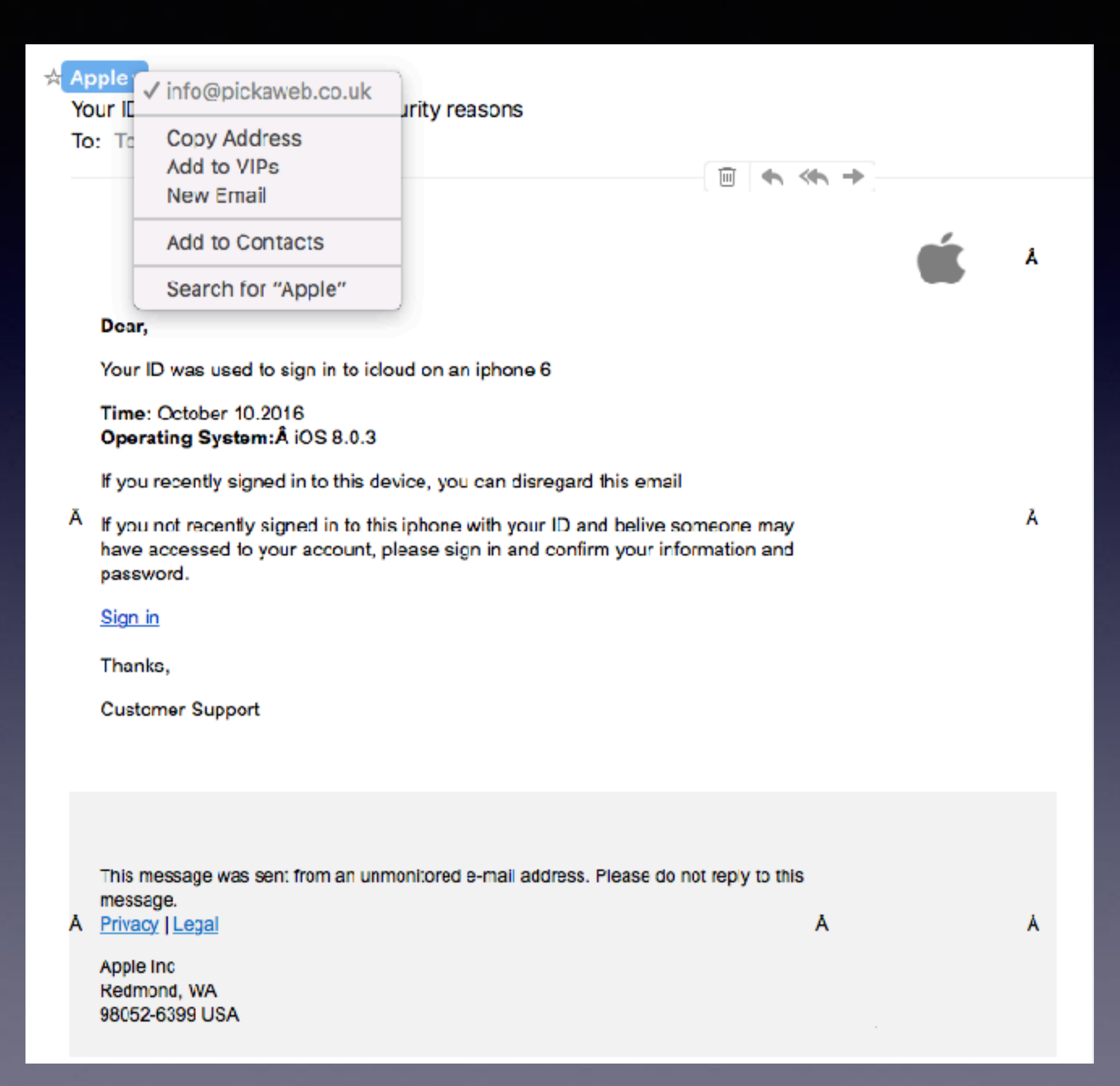

## **Everywhere; A Scam!**

I have seen this several times. In shopping malls they have a stand with a nice looking girl (with an eastern European accent for some reason) who will stop passers by to show them a 'miracle' skin cleanser and whitener. This could be rare Dead Sea Minerals, or Secret Tibetan Volcanic Mud… whatever.

She takes the back of your hand and rubs the miracle goo on your hand, then rinses it off with water. Lo and behold, your skin is noticeably whiter and/or cleaner. She then expounds on the other virtues of the wonder cream wrinkle reduction, youth restorative etc, etc.

Then she tells you the price. \$60 for a 5 oz jar. But if you buy now, you well get an extra jar for free. And for just \$10 more you can get two 2 oz travelers tubes to take with you on holidays. An amazing bargain. The scam?

The 'miracle' ingredient is simply Magnesium Sulphate - plain old Epsom Salts. It actually does temporarily whiten the skin and does have some positive effects. But, the price is \$5 per pound at any drug store or chemist.

## **The Home Button**

#### **Set the feel and touch of the "Home Button"**

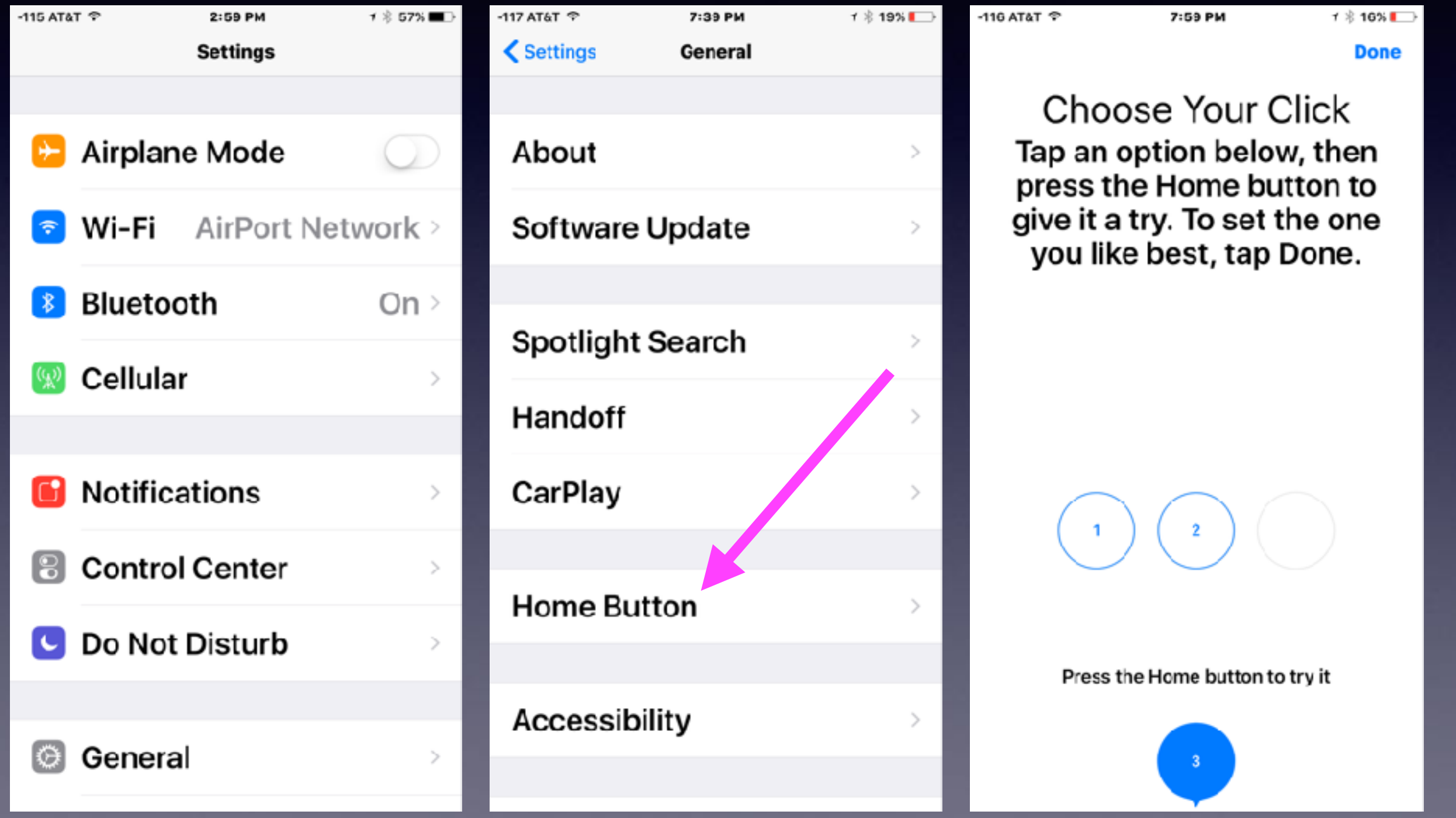

## **Adding a Finger Print.**

#### Located in Touch ID & Passcode

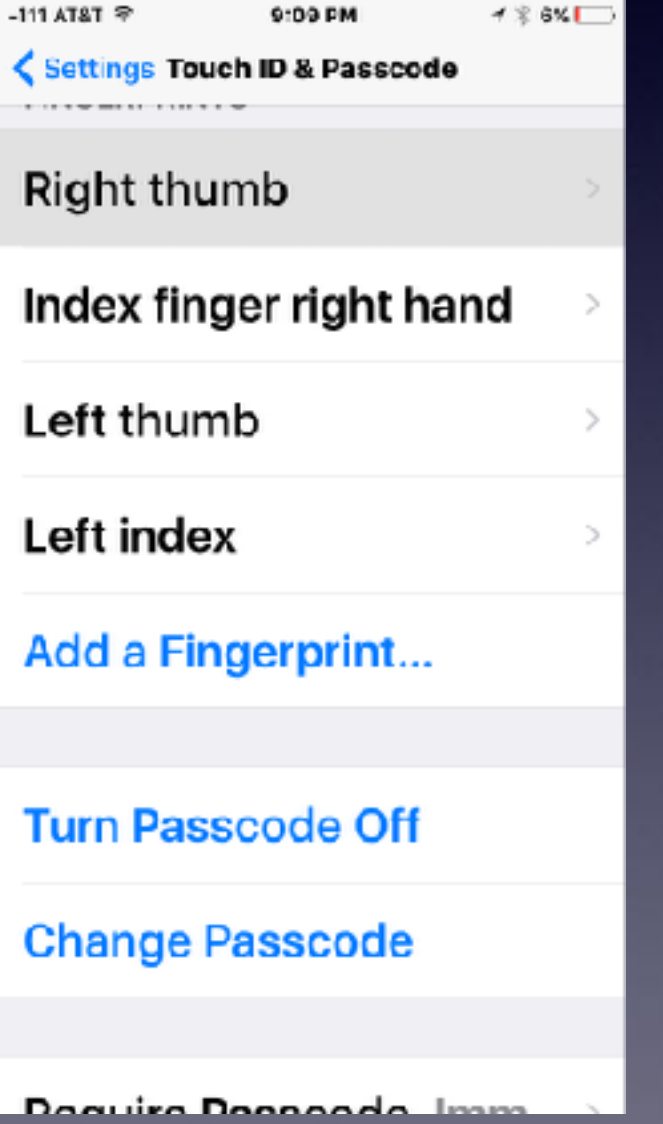

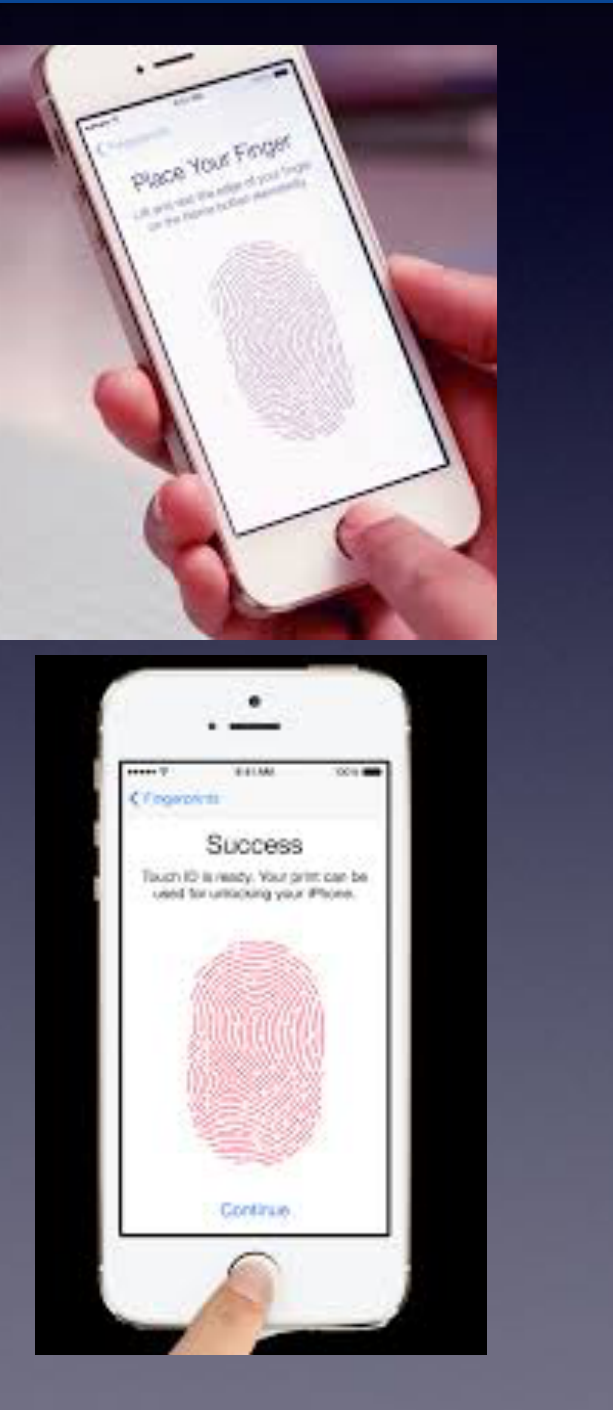

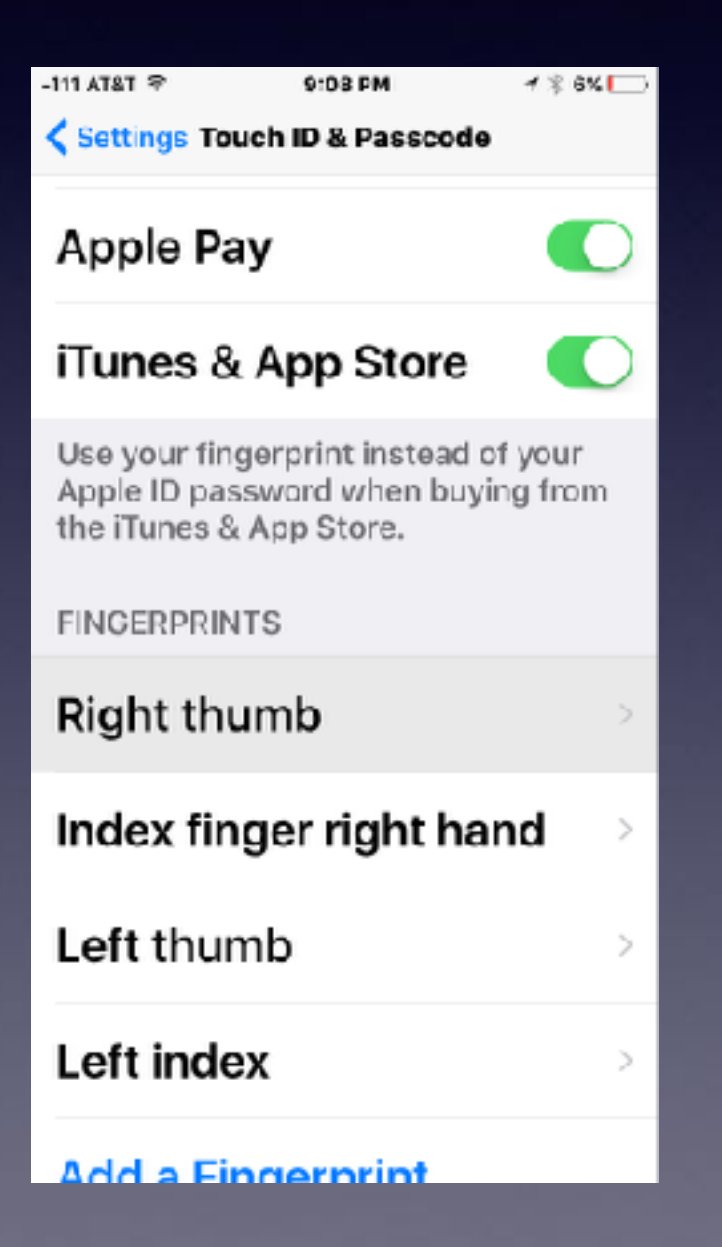

## **(Un)Lock Your Device With Touch ID & Passcode**

**Rest your finger to unlock your iPhone or iPad using your fingerprint.** 

**イネ 0%円** 

8-31PM

**Oeneral** 

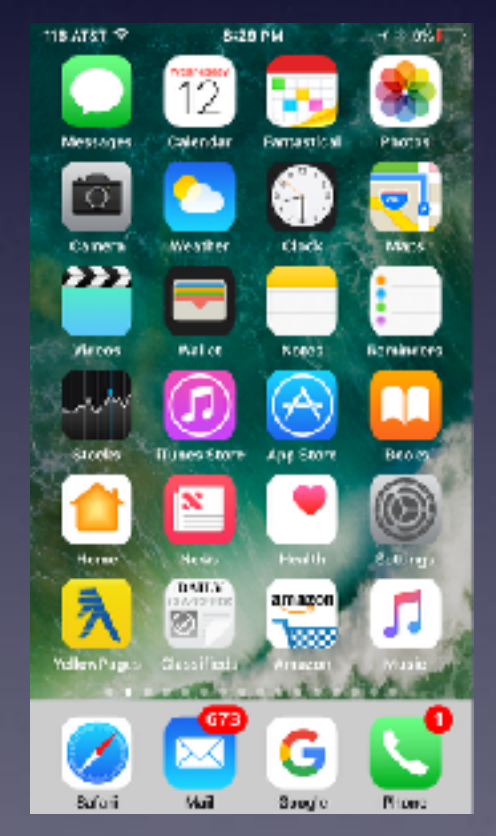

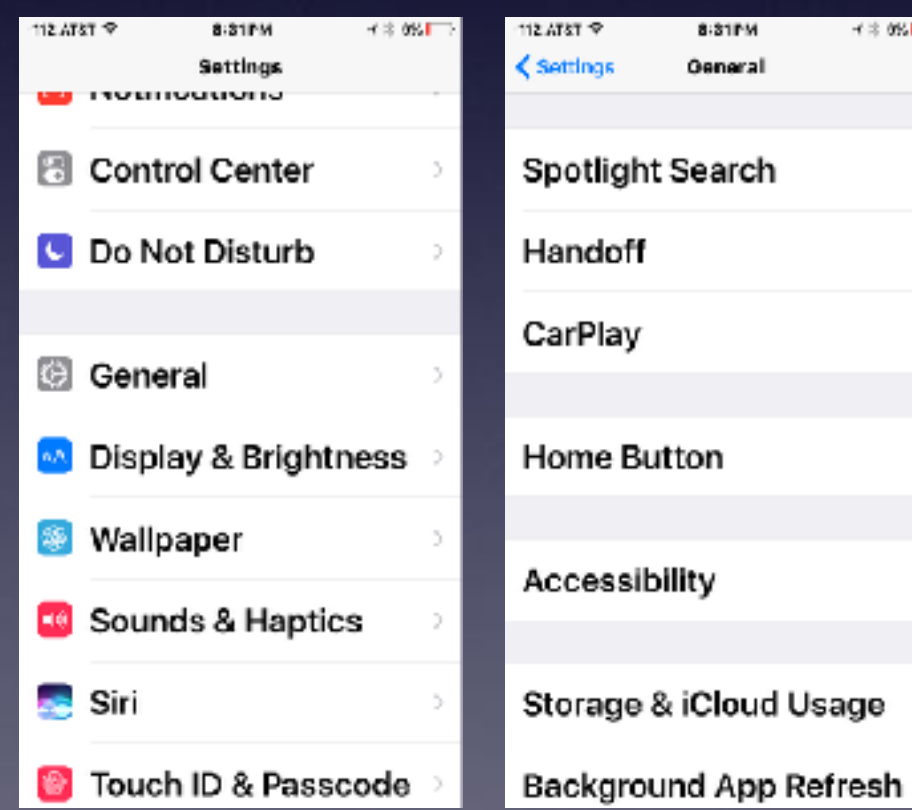

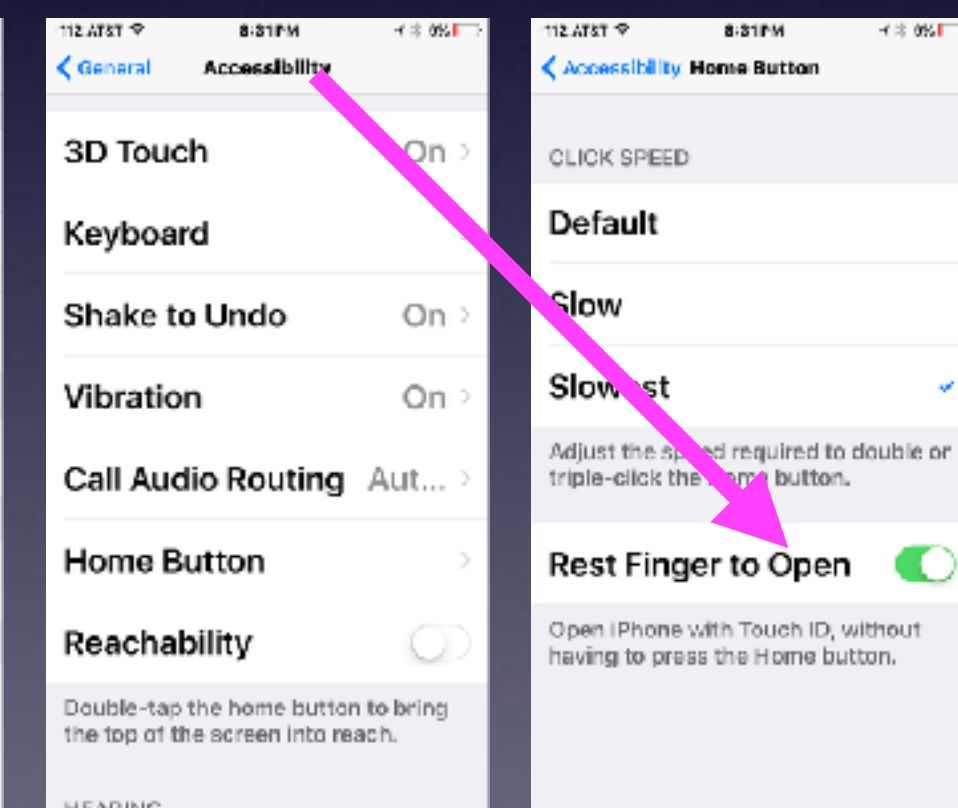

ĎГ

### **Print Directly From iPhone & iPad**

#### You do not need a computer to use an AirPrint printer.

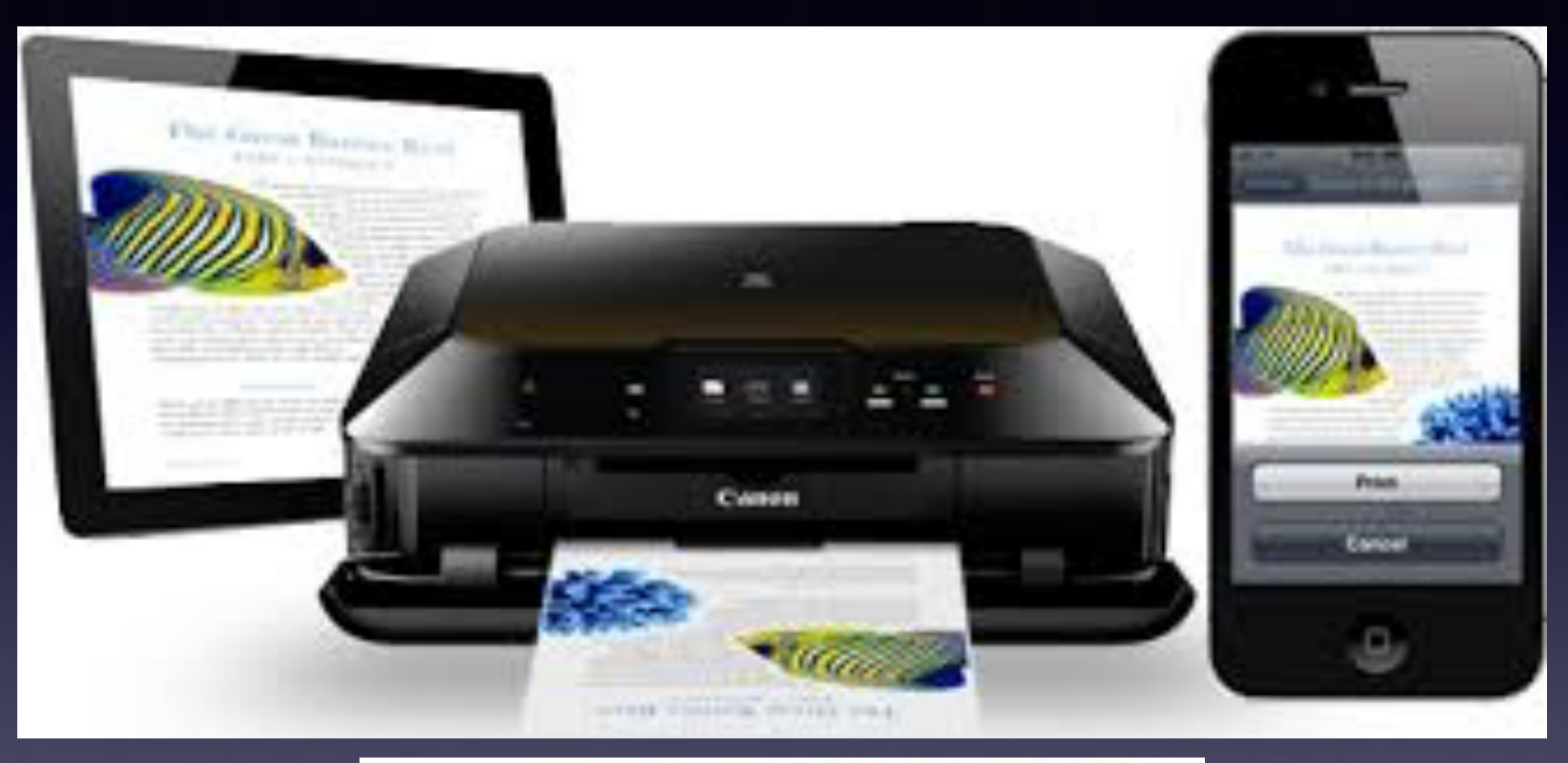

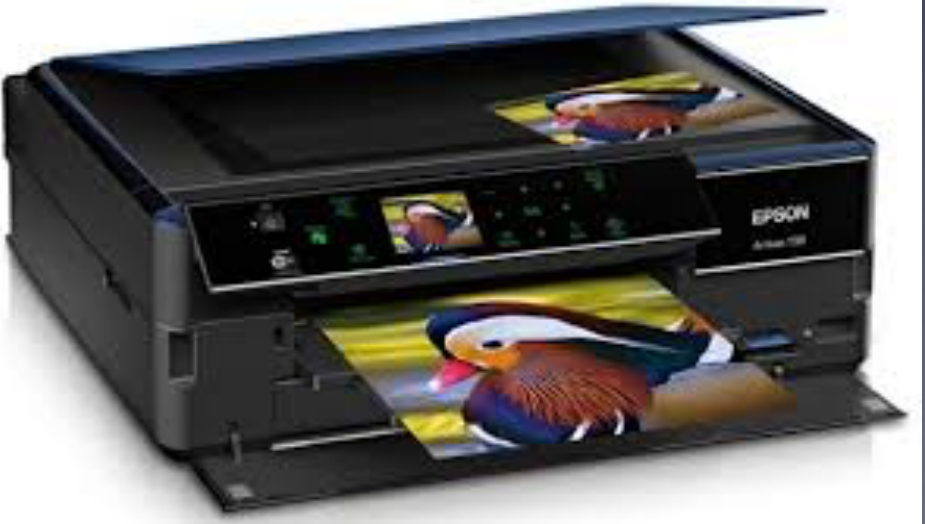

Do not confuse an AirPrint printer with a wireless printer!

### **Connect Your AirPrint Printer To Your Wireless Network!**

#### Type your wireless network password into your printer.

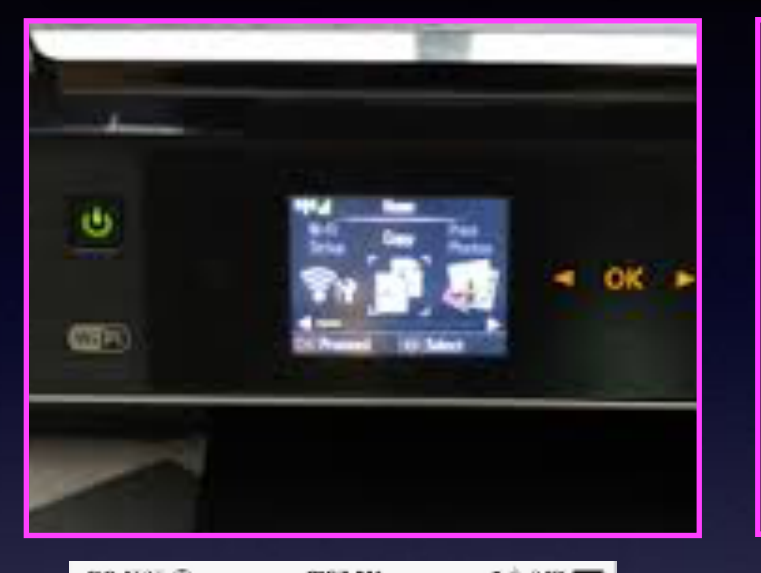

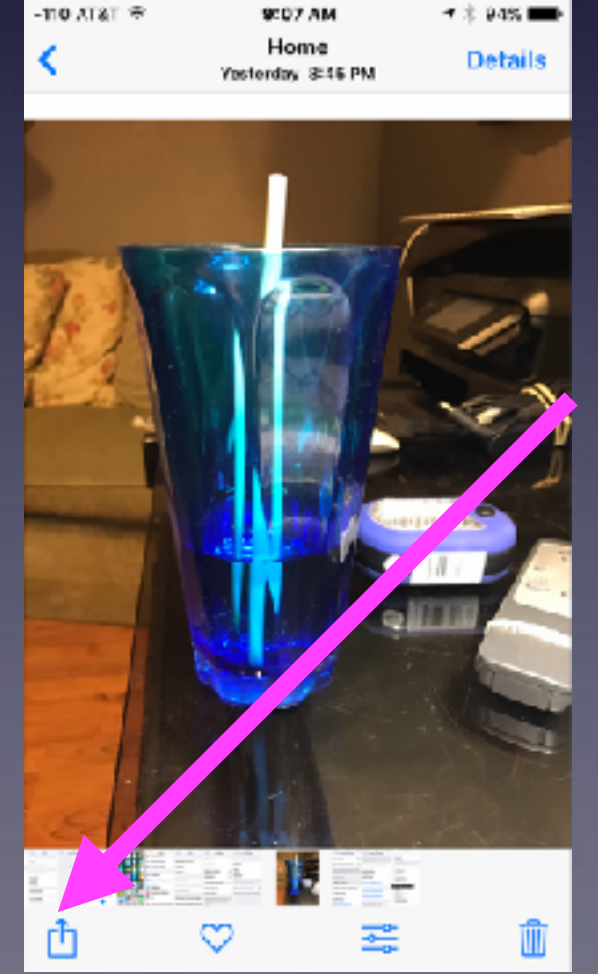

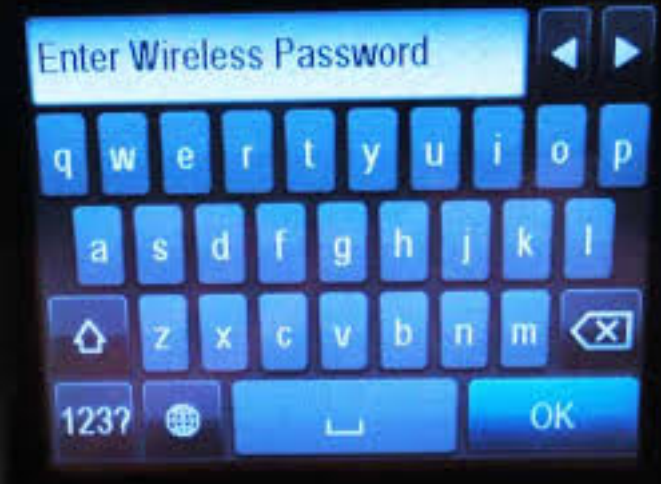

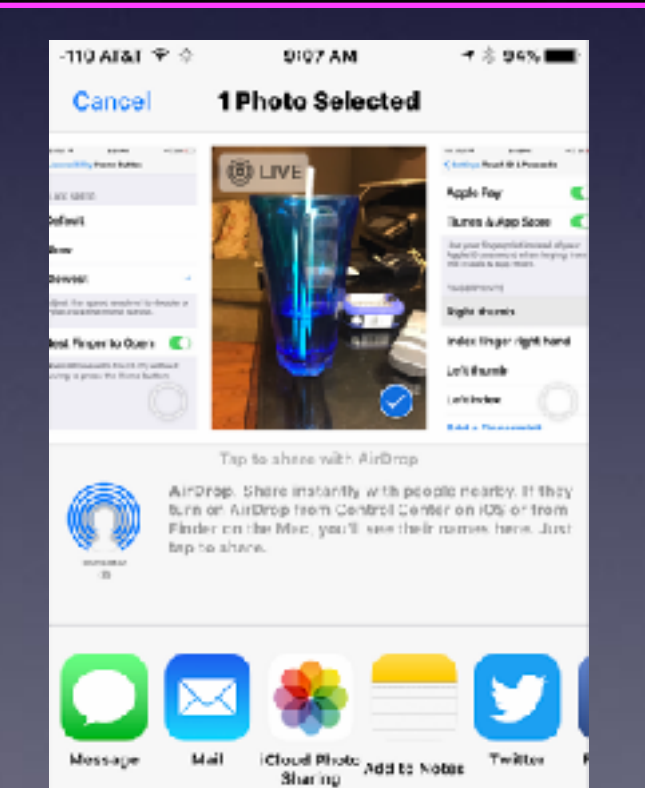

Ø

Hide

**AirPlay** 

Cosy

**Duplicate** 

**Slideshow** 

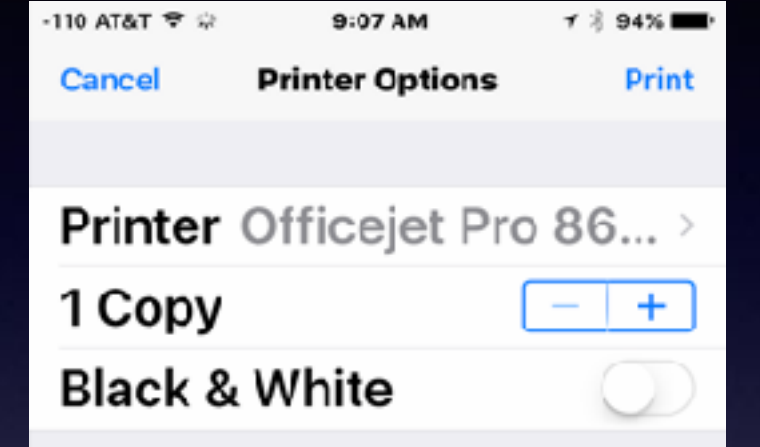

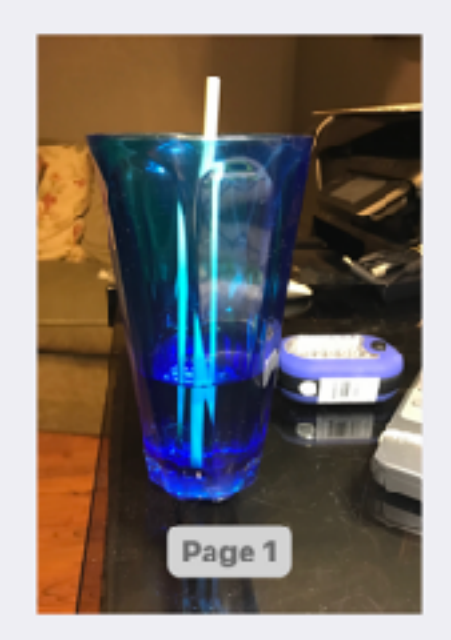

### **Speakers On iPhone 6 and iPhone 7**

We are moving toward "Wireless" in everything!

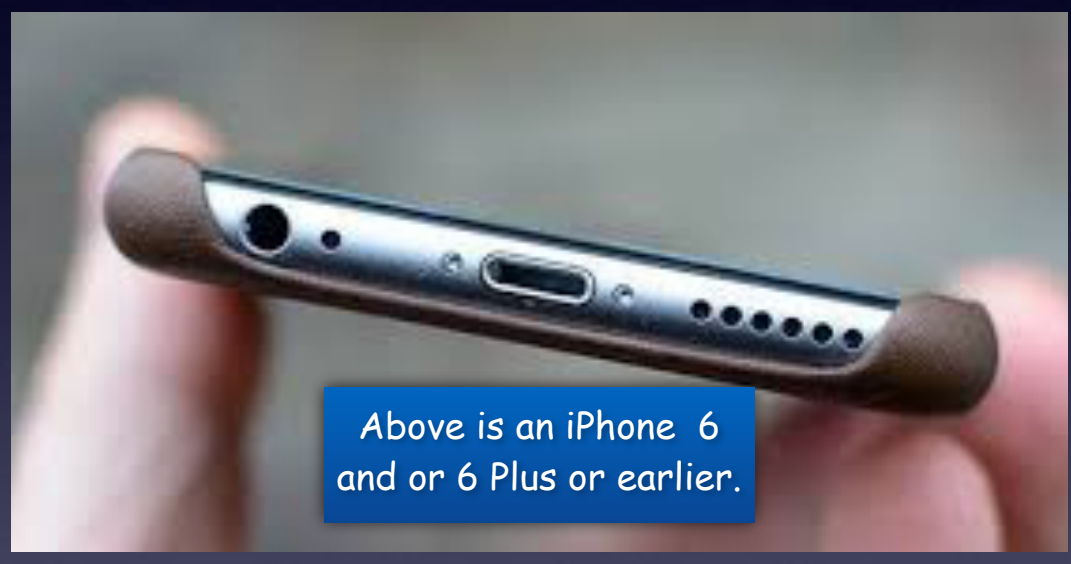

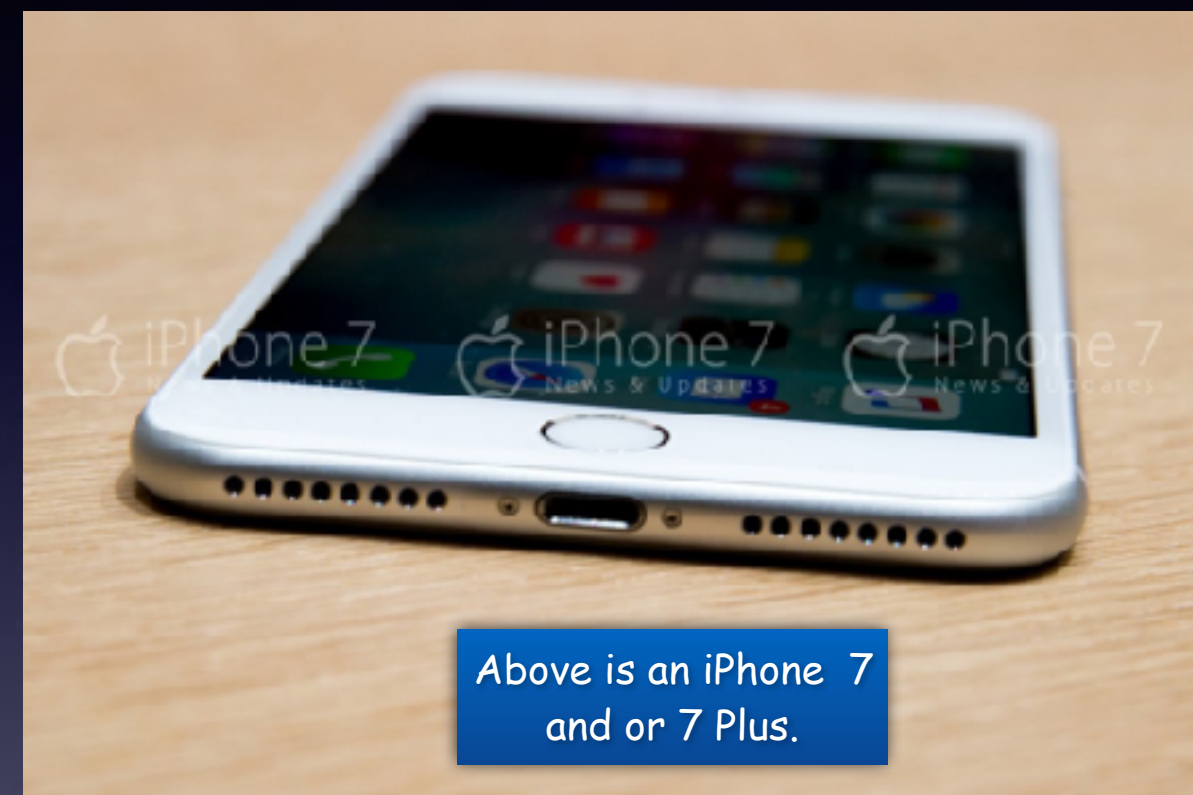

EarPod [ear phone] socket is missing and is replaced by an additional speaker. [Stereo sound is now available]

## **Wireless Everything!**

**Setting up new iMacs and MacBook Pros!** 

**One Wire = Power to the wall!** 

**Wireless printer Wireless mouse Wireless keyboard Wireless Pencil Wireless speakers Wireless Apple TV Wireless moving of content from one Apple device to another.**

### **Use YouTube To Get Info About Anything I Mention.**

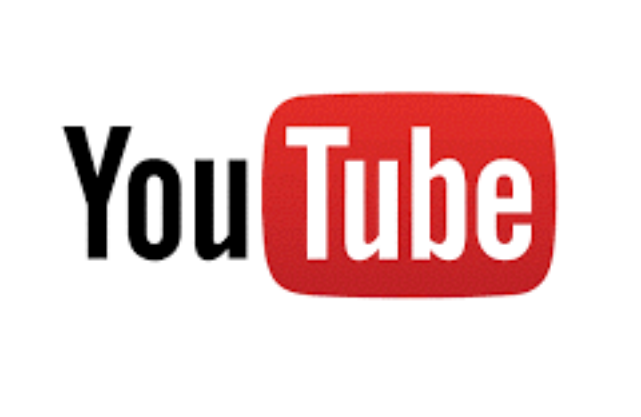

I would like to know more about….

Go to YouTube or Safari or Google and do a search.

### **Should I Drill a Hole To Expose a Hole for EarPods?**

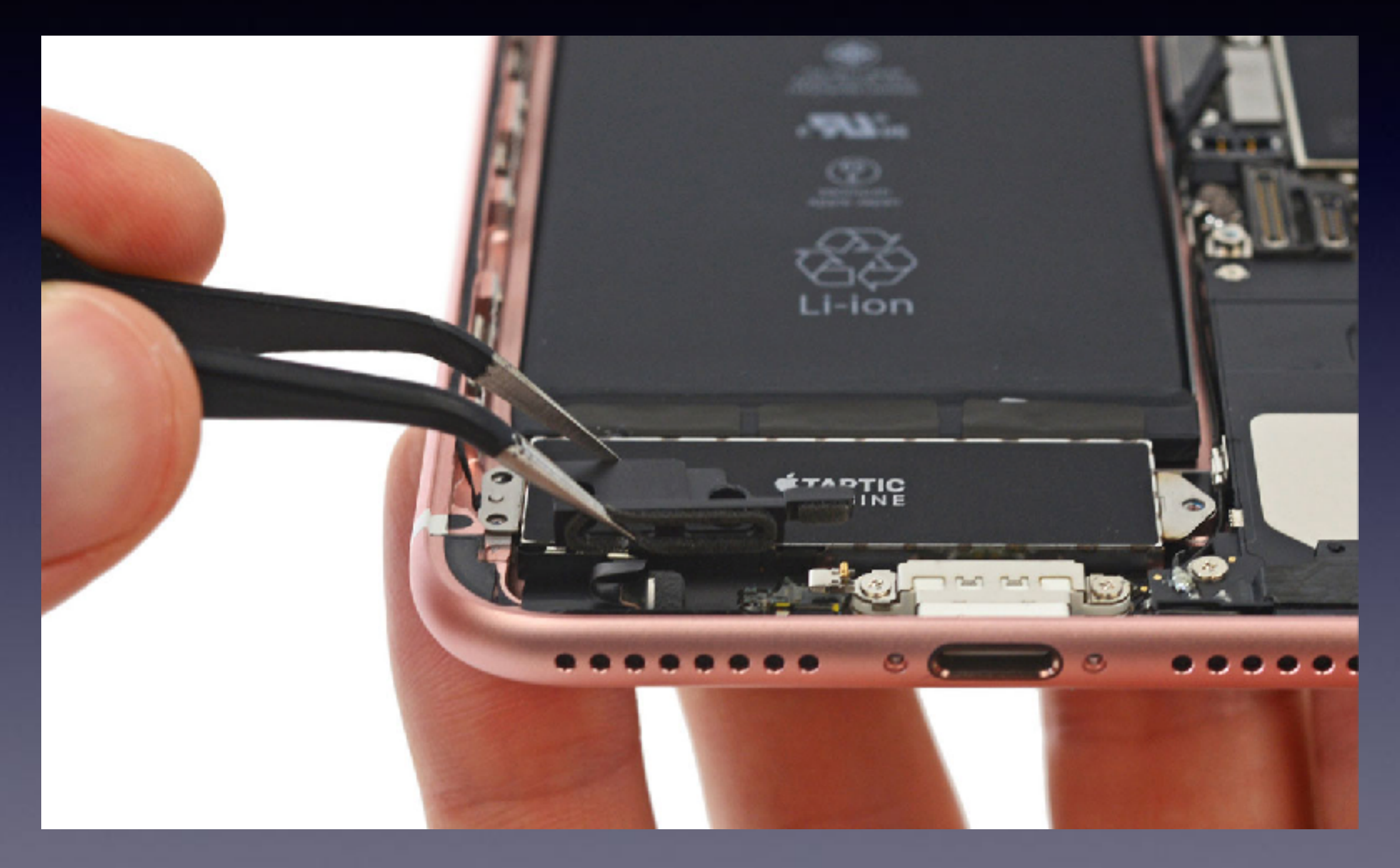

## **Headphone Jack Hoax**

**<https://www.theguardian.com/technology/2016/sep/26/video-claiming-drilling-into-iphone-7-reveal-hidden-headphone-port-goes-viral>**

#### Video claiming drilling into iPhone 7 will reveal hidden headphone port goes viral

Prank video destroying new Apple smartphone receives 10m views, with some seemingly tricked into making 3.5mm hole in the bottom of their devices

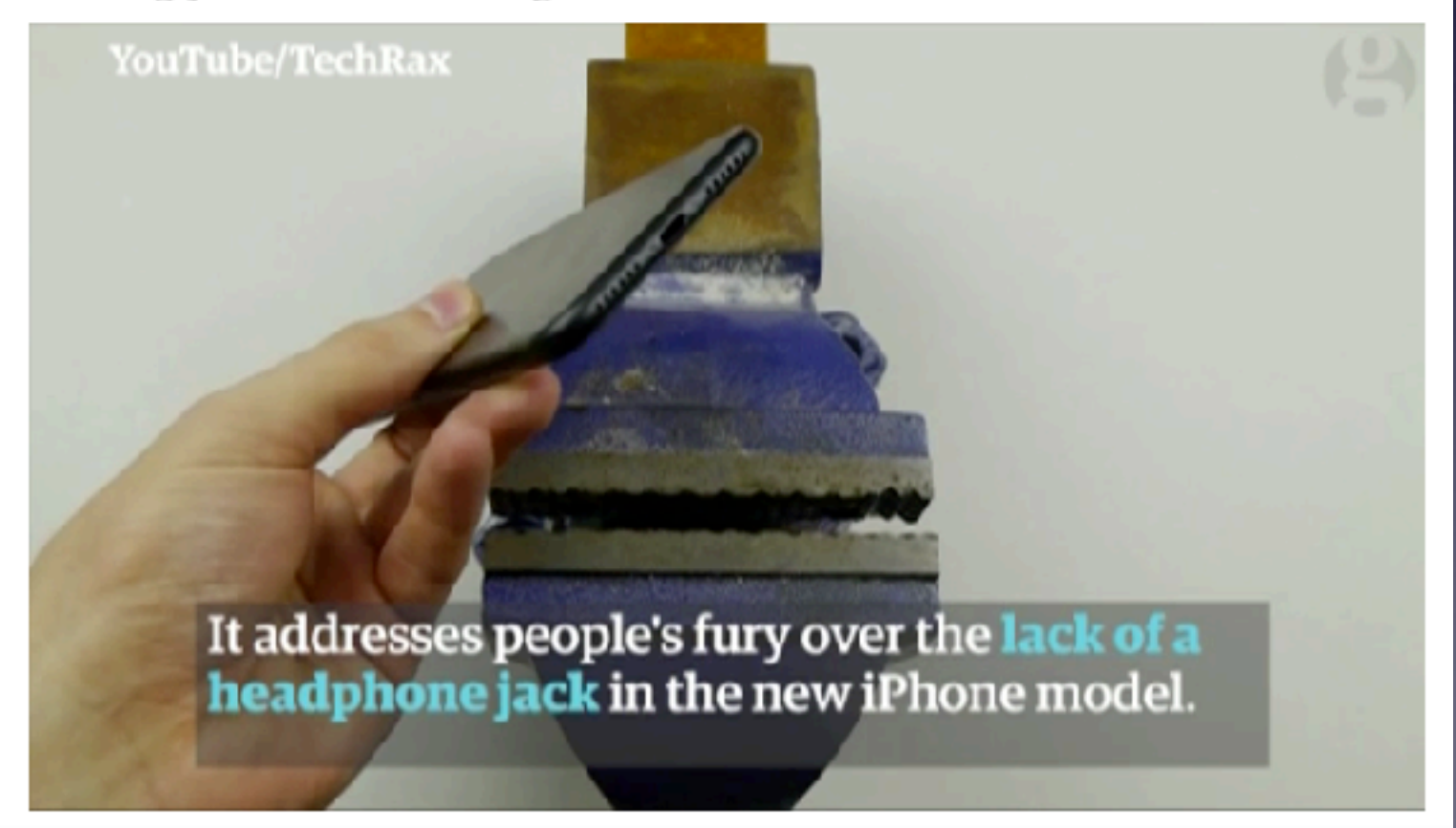

### **New iPhone 7 & Earphone Adapter**

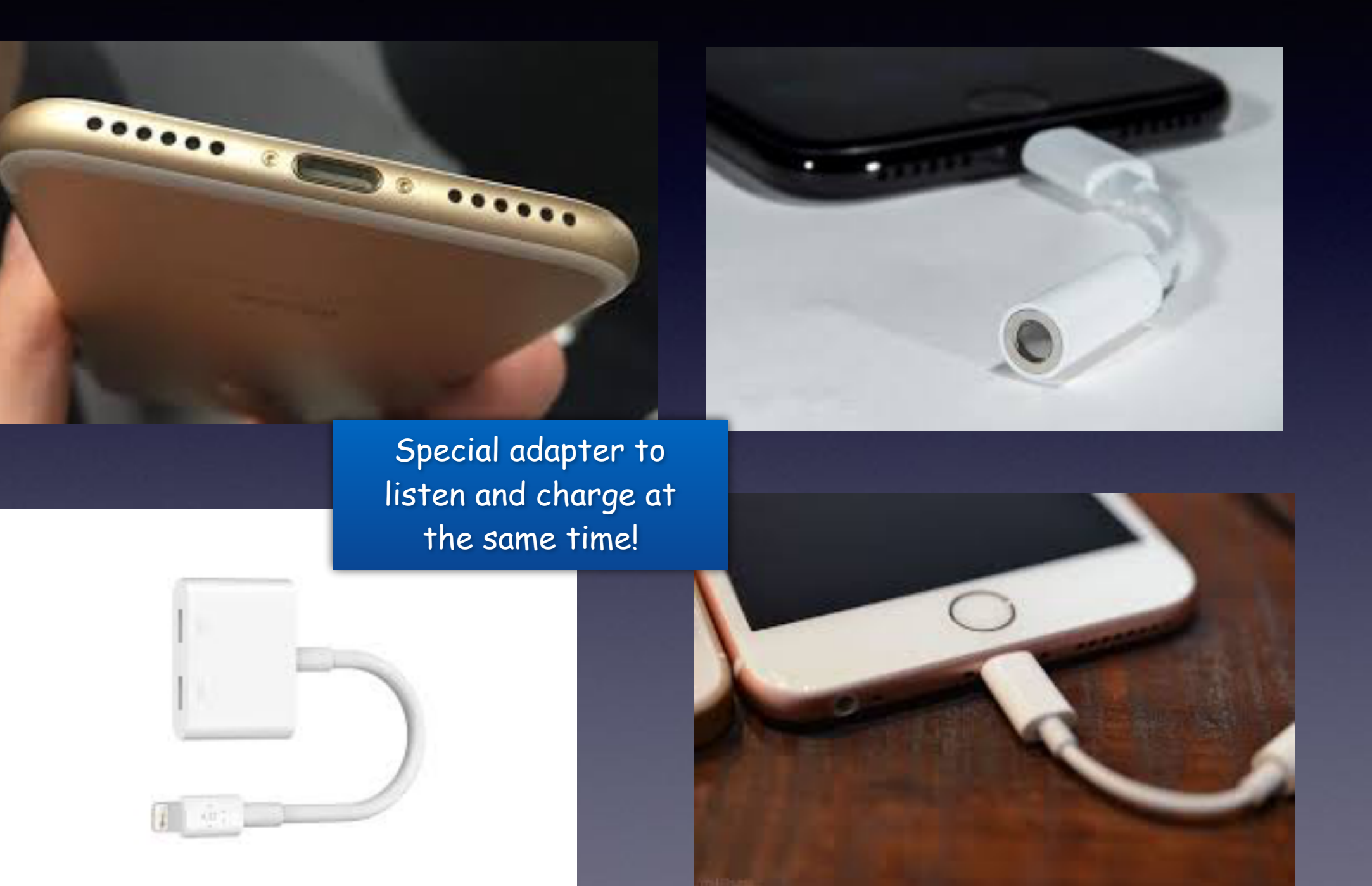

## **Adapter**

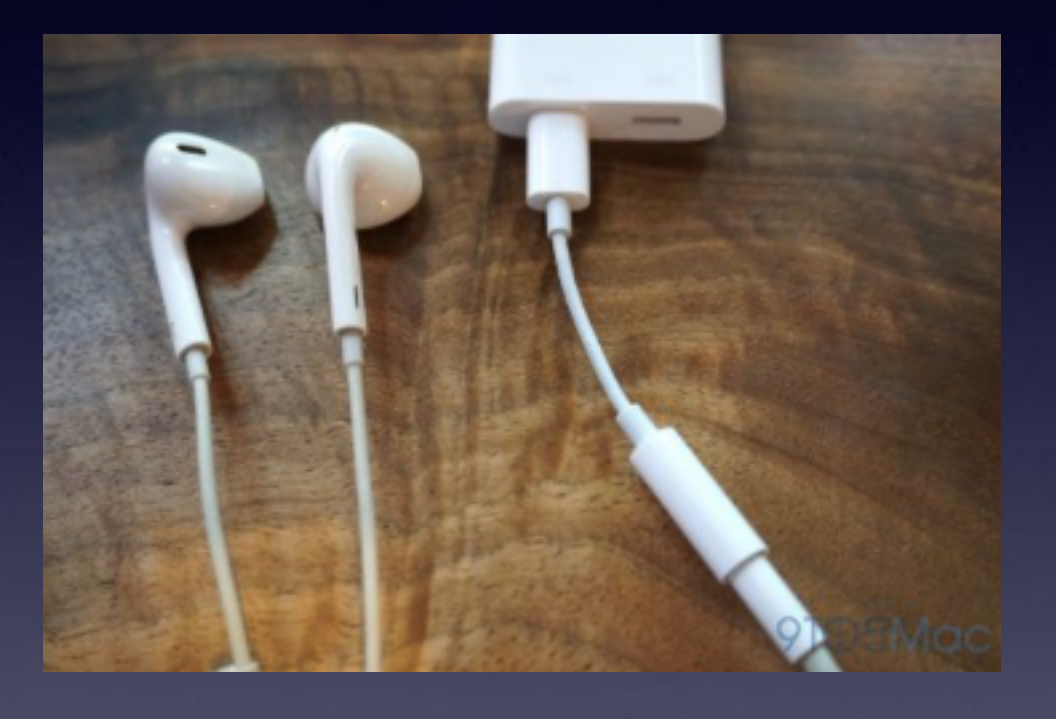

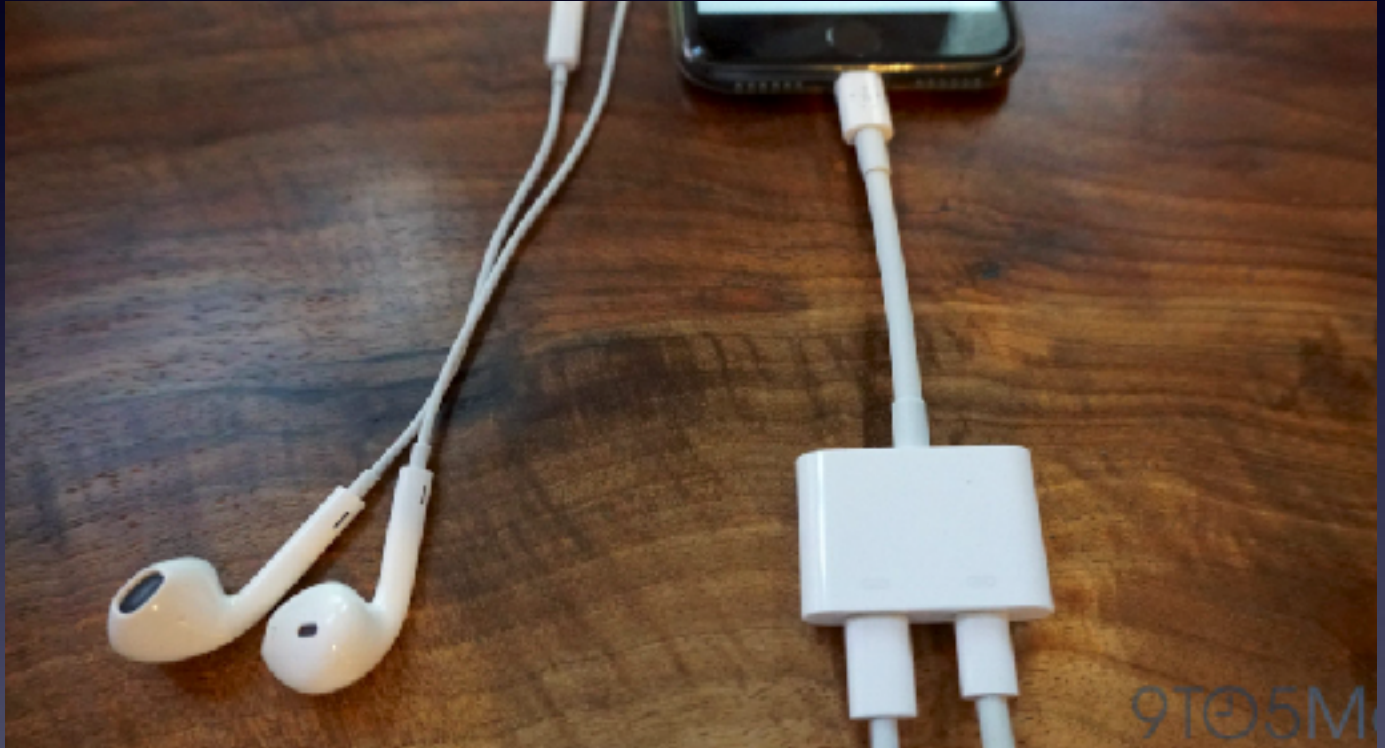

About \$40

### **Connecting Your Own Bluetooth Earphones**

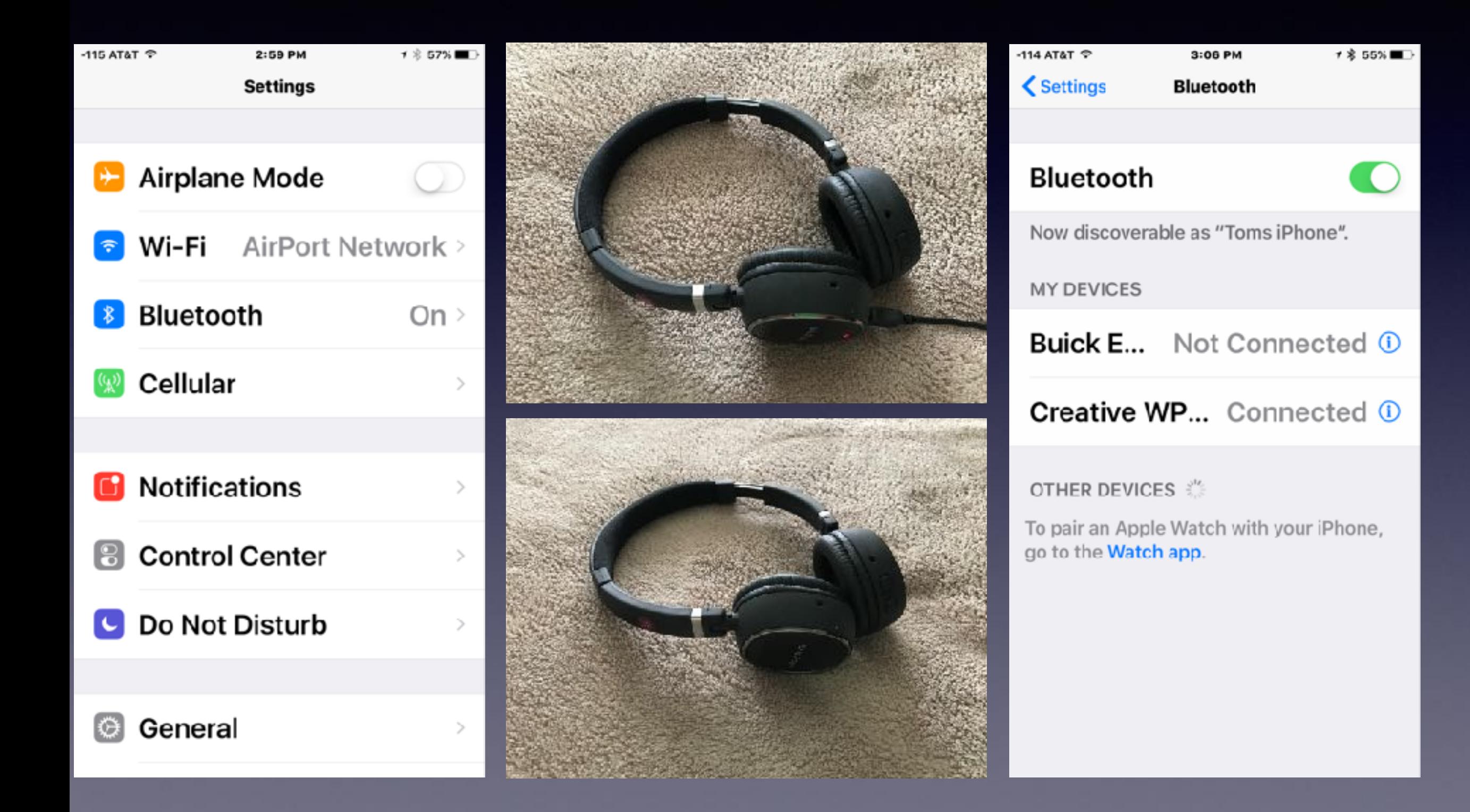

## **Raise To Wake**

### **Only on iPhone 6s Plus, 6s and SE and later.**

**Newer iPhones & iPads can do more things! Does it pay to buy old technology?**

**Screen goes black on a table… pick it up and the display will light up. No pressing the sleep/wake button or home button.**

## **Raise To Wake**

![](_page_22_Figure_1.jpeg)

**Eliminates the need to press the Sleep/Wake button.**

> **Increases speed to use the iPhone!**

### **Raise To Wake and The Camera App**

#### Slide from right to left to activate the camera on the Lock Screen! Fast, fast, it's very fast!

![](_page_23_Picture_2.jpeg)

![](_page_23_Picture_3.jpeg)

### **AirDrop and AirPlay Mirroring**

![](_page_24_Picture_1.jpeg)

![](_page_24_Picture_2.jpeg)

## **The Control Center Has An Additional Pane.**

![](_page_25_Figure_1.jpeg)

# **AirPlay Mirroring**

Apple sells a device which connects to your TV to give you special programming and allows you to watch content from your iPhone or iPad!

![](_page_26_Picture_2.jpeg)

### **AirDrop and AirDrop: Everyone**

#### Send and receive content without the Internet & do it wirelessly!

![](_page_27_Picture_2.jpeg)

![](_page_27_Picture_3.jpeg)

![](_page_27_Picture_4.jpeg)

## **The Control Center Incorporates 3D Touch**

![](_page_28_Figure_1.jpeg)

#### Many apps use 3D Touch.

![](_page_28_Picture_3.jpeg)

# **Reboot To Repair Problems!**

**Use the Sleep/Wake and the Volume Down button!**

**Not** the Sleep/Wake & Home Button until you see the  $\bullet$  logo!

Used to take a photo of the current display!

![](_page_29_Picture_4.jpeg)

Let off the two buttons when you see the C Logo.

![](_page_29_Picture_6.jpeg)

### **Making The iPhone Battery Last 2 Days**

#### **One single setting did it for me!**

![](_page_30_Picture_8.jpeg)

## **Loosing Your iPhone!**

**Find My iPhone! Black is the universal color for "Classy" Black is very difficult to see when it falls between the console and your seat.** 

![](_page_31_Picture_2.jpeg)

![](_page_31_Picture_3.jpeg)

### **Home Screen Does Not Rotate When "Zoomed"**

Zoomed

ੱਗ

Camera

News:

**Stocks** 

**App Store** 

![](_page_32_Figure_1.jpeg)

![](_page_32_Figure_2.jpeg)

## **Five Tips When Purchasing A Used iPhone!**

**[http://m.imore.com/five-tips-buying-used-iphone?](http://m.imore.com/five-tips-buying-used-iphone?utm_source=Boomtrain&utm_medium=email&utm_campaign=20161006&bt_ee=+4+ttxu3Gb3yXdDhME87zJ0ojVyWJWEj34c8jgyw+JQDgaAdOZG7MoDZOFGBolYY&bt_ts=1475769251720) [utm\\_source=Boomtrain&utm\\_medium=email&utm\\_campaign=20161006&bt\\_ee=+4+ttxu3Gb3yX](http://m.imore.com/five-tips-buying-used-iphone?utm_source=Boomtrain&utm_medium=email&utm_campaign=20161006&bt_ee=+4+ttxu3Gb3yXdDhME87zJ0ojVyWJWEj34c8jgyw+JQDgaAdOZG7MoDZOFGBolYY&bt_ts=1475769251720) [dDhME87zJ0ojVyWJWEj34c8jgyw+JQDgaAdOZG7MoDZOFGBolYY&bt\\_ts=1475769251720](http://m.imore.com/five-tips-buying-used-iphone?utm_source=Boomtrain&utm_medium=email&utm_campaign=20161006&bt_ee=+4+ttxu3Gb3yXdDhME87zJ0ojVyWJWEj34c8jgyw+JQDgaAdOZG7MoDZOFGBolYY&bt_ts=1475769251720)**

**BUYING USED?** 

### Five tips for buying a used iPhone

BY LUKE FILIPOWICZ C Thursday, Oct 6, 2016 at 11:00 am EDT

## **Check Your Phone Settings**

 $-11$ 

 $\geq$ 

 $\geq$ 

 $\,>$ 

 $\searrow$ 

 $\geq$ 

 $\geq$ 

![](_page_34_Picture_28.jpeg)

![](_page_34_Picture_29.jpeg)

![](_page_34_Picture_30.jpeg)

## **Set Voicemail Password**

#### Or Change Voicemail Password

- 1. Tap on the Settings app on your home screen (unless you re-arranged your apps; if so, locate Settings wherever you put it and tap on it
- 2. Tap on **Phone** (just under General in the middle of the page)
- 3. Tap on Change Voicemail Password
- 4. Enter your current password
- 5. Enter the new one.

And, with that, you've reset your iPhone voicemail password.

#### **Lost Voicemail Password**

If you've forgotten your iPhone voicemail password and need to set a new one that you remember, the process isn't quite as simple. In that case, you can't change the password from your phone.

You need to call your phone company and have them do it.

## **Convert Voicemails To Text!**

**It is called "Voicemail Transcription" Or Visual Voicemail.**

#### Perfect for those who have trouble hearing!

![](_page_36_Picture_3.jpeg)

Contributor · 1 Answer

#### Re: iphone visual voicemail

It took 2 weeks for AT&T to figure this out. Essentially, you have to be on the Edge network for the Visual Voicemail to work. I was on wi-fi, and was therefore the VM was not working. The easy fix for me: press and hold the home button (round button at bottom) and the power button simultaneously. then slide the bar over that appears on the screen. this will get you back on the Edge network, and problem solved. you will know you are on the Edge when the "E" appears at the top near your service bars. hope this solves your problem.